## **Синхронизация часов HMI Weintek с часами ПК**

Данная операция доступна в ПО EasyBuilder Pro v5.05.01.042 и выше.

Раньше, для выставления часов реального времени в панелях, необходимо было манипулировать регистрами системы или пользоваться системными настройками. Теперь регулировку часов легко выполнить, выбрав «Синхронизация времени HMI с ПК». Сделать это можно двумя способами: при загрузке проекта и напрямую из панели инструментов.

1. При загрузке проекта: в окне «Загрузка XOB файла в панель» поставьте галочку в строке «Синхронизация времени HMI с ПК» (если не выставлена по умолчанию), затем нажмите кнопку «Загрузить».

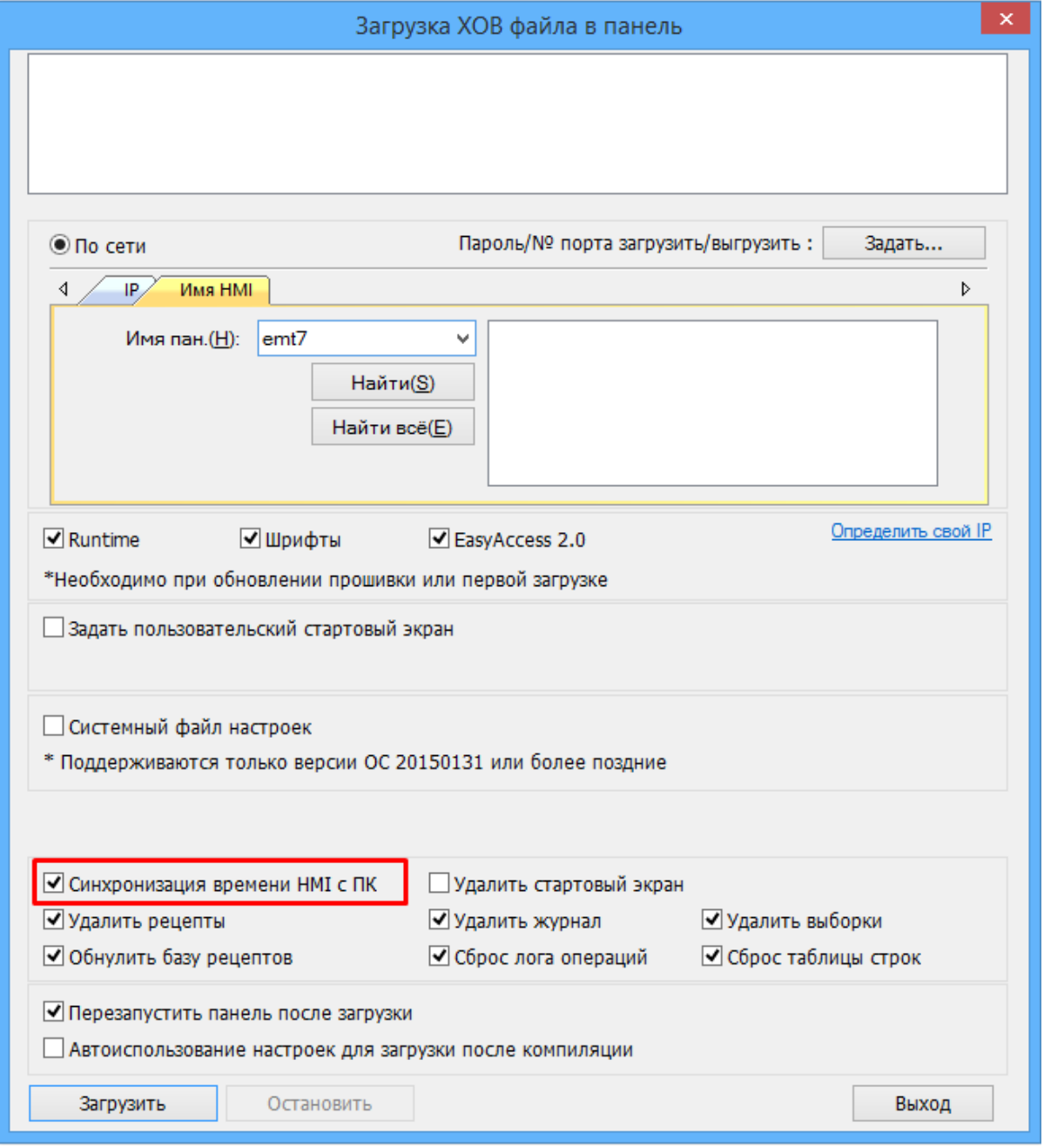

2. Напрямую: если вы хотите обновить часы HMI без загрузки файла проекта, найдите в главном меню EasyBuilder Pro закладку «Инструменты», а затем нажмите «Перезагрузить панель».

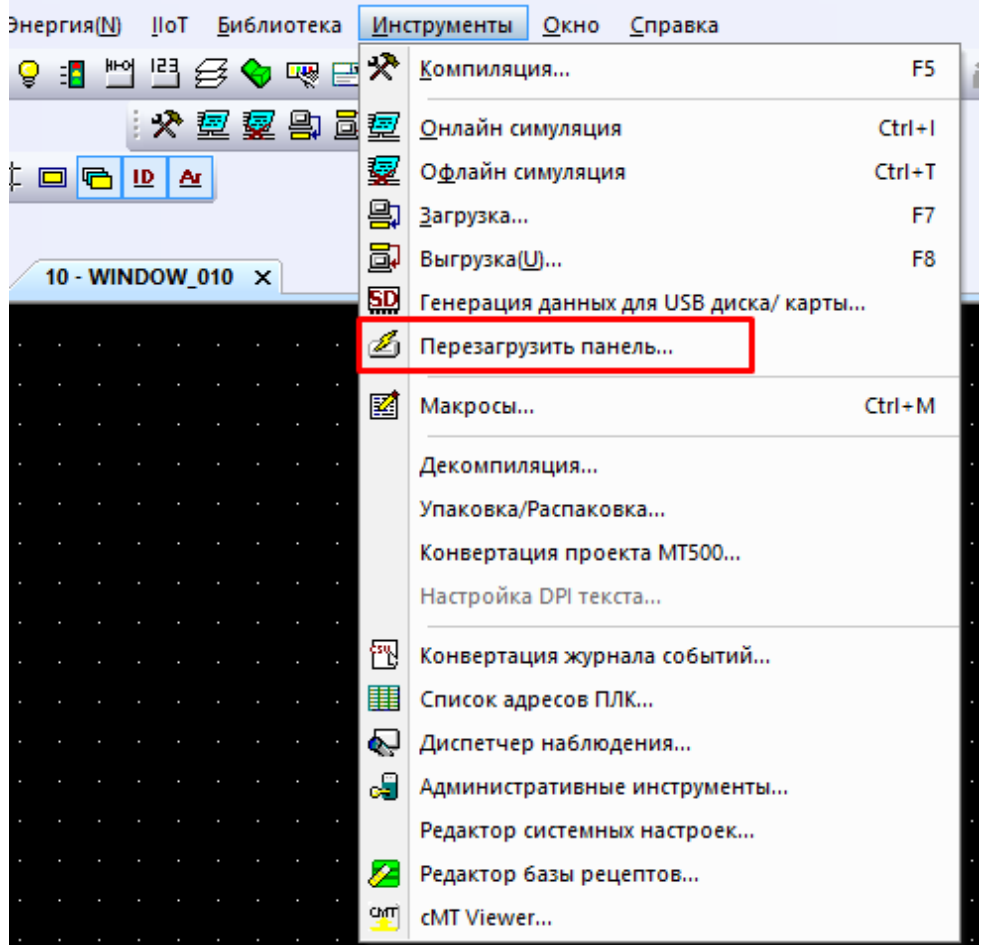

В открывшемся окне поставьте галочку в строке «Синхронизация времени HMI с ПК» (если не выставлена по умолчанию), затем нажмите кнопку «Перезагрузить панель».

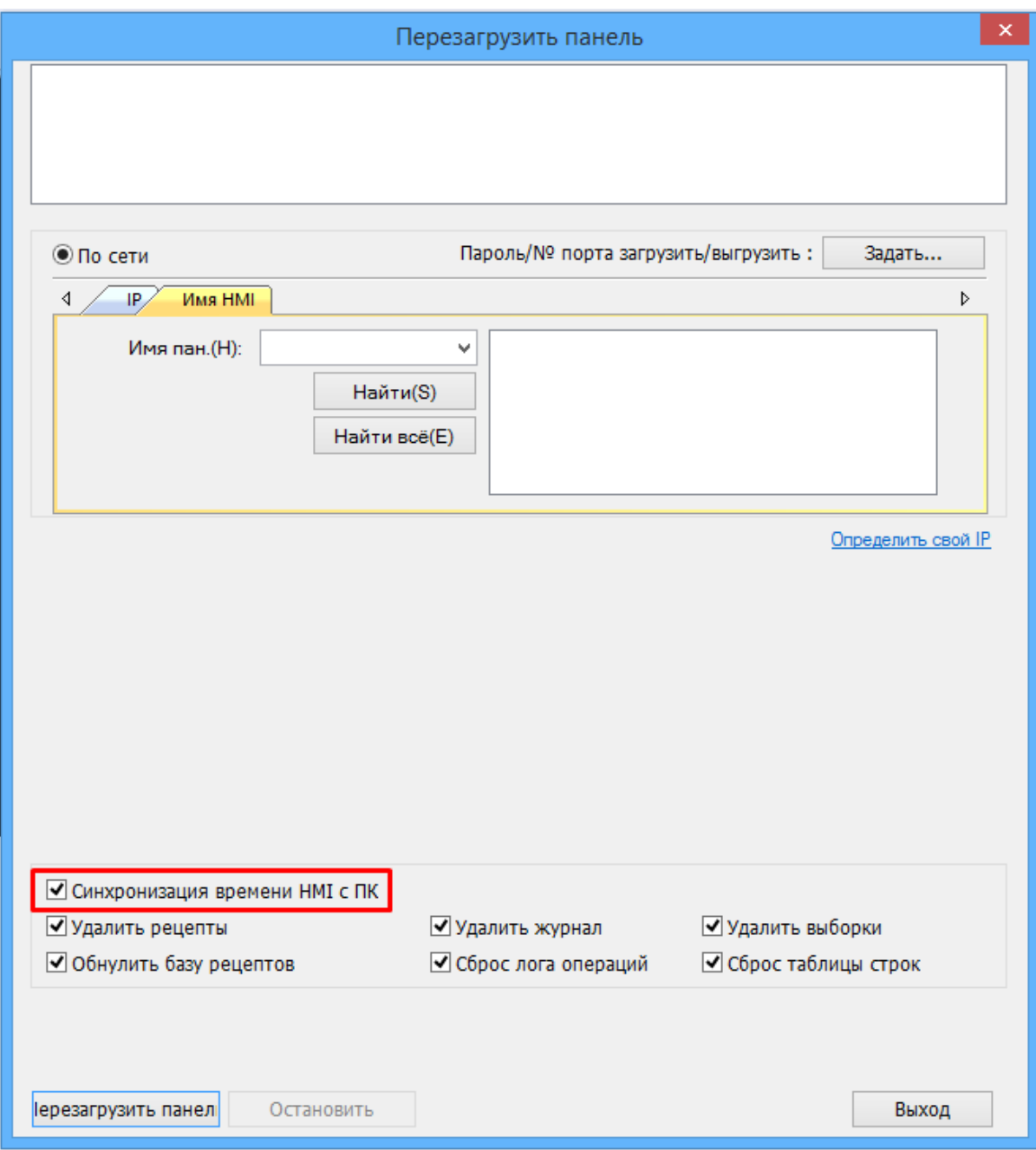